## DESIGN RULE MANAGER

*The Proteus Design Suite includes a comprehensive design rule system which allows users to quickly and easily define board constraints for their designs. Design rules can be applied to different areas of the PCB and electrical filters can be applied for additional flexibility. This provides a simple but scalable way to control clearances on the PCB.*

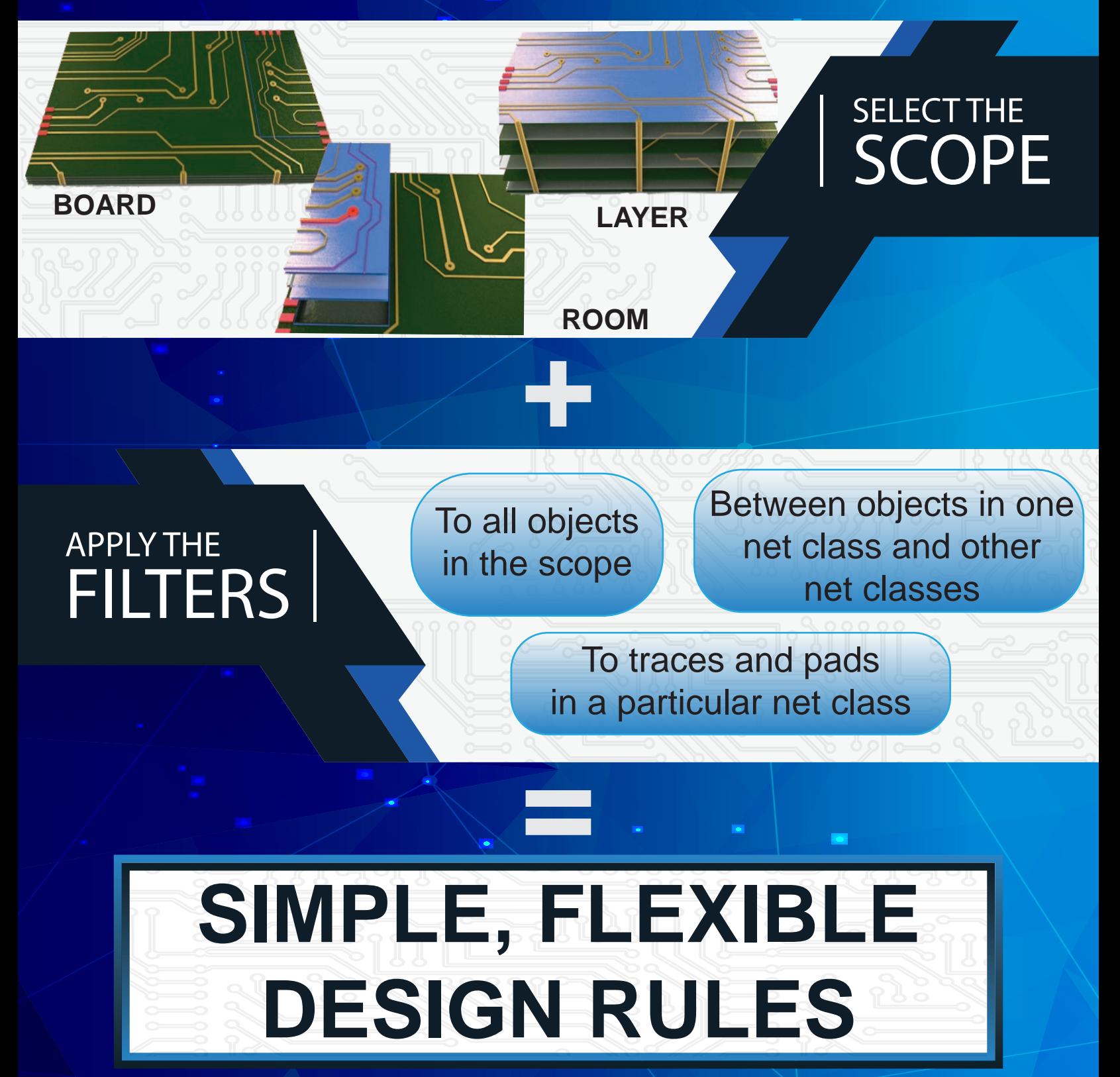

## PROTEUS DESIGN SUITE

ة Design Rule Manager

BGA Escape

**BGA** Escape

Region Board

 $\blacksquare$  Top C

..<br>⊞⊹Inner 1

...<br>⊟⊹ Inner 2

.i<br>⊞⊹ Inner 3

<mark>ட்</mark>⊢Inner 4 l⊕⊹Inner 5 l≟⊪ Inner 6

l⊕⊪Inner 7

l⊕⊪lnner 8

lin⊪ Inner 9

<u>i</u>. Inner 10

11

le desig

Design Rules | Net Classes | Defaults |

Rules

Rule Name

**HIGHPOWER** 

**VLCVIDEO** 

TOP ROUTES 5th

Clearances

 $R<sub>th</sub>$ 

**Gth** 

6th

Pad - Pad Clearance:

Pad - Trace Clearance:

Graphics Clearance:

Edge/Slot Clearance:

Trace - Trace Clearance: 6th

**POWER** 

**CVBS** 

Pad-Pad Pad-Trace Trc-Trc Graphic

**Gth** 

5th

 $15th$ 

15th

Apply Defaults

**GH<sub>1</sub>** 

**Gth** 

**Gth** 

**Gth** 

**Gth** 

 $\left| \div \right|$ 

 $|\div|$ 

 $\blacksquare$ 

 $|\div|$ 

 $|\div|$ 

15h

 $15<sub>th</sub>$ 

 $15th$ 

 $15<sub>th</sub>$ 

 $15<sub>th</sub>$ 

 $\n <sub>A</sub>$ 

**5th** 

5th

5th

Edge

15H

 $15<sub>th</sub>$ 

 $15th$ 

 $15<sub>th</sub>$ 

 $15<sub>th</sub>$ 

**BGA Escape**

 $C<sub>32</sub>$ 

D32

D33

 $C<sub>31</sub>$ 

D31

31

73.

**Actual Cli** 

9.80th

g gn+h

 $-0.20th$ 

 $-0.20th$ 

16.36th

15.90th

16.00th

16,00th

8 DRC errors Design rules are a vital step in defining the requirements for a PCB. They specify the allowable clearances

.<br>Design Rule Errors

**DEFAULT** 

**DEFAULT** 

DEFAULT

DEFAULT

GND

GND

GND

**SND** 

Design Rule Violation Type Layer(s) Spec'd Clea

**TOP** 

TOP

**TOP** 

TOP

TOP

**TOP** 

**TOP** 

15.00th

15.00th

 $1.00<sub>th</sub>$ 

 $1.00<sub>th</sub>$ 

17.00th

17.00th

 $17.00<sub>th</sub>$ 

17.00th

PAD-TRACE

**PAD-TRACE** 

PAD-TRACE

**PAD-TRACE** 

**PAD-TRACE** 

**PAD-TRACE** 

RESIST-TRACE

RESIST-TRACE TOP

between objects on the layout and allow the PCB editor to check or enforce these clearances when you are working on the design.

The design rule manager in Proteus is simple, scalable and flexible. Users start with a simple default rule that applies to the entire board and they can then add additional rules via the design rule manager dialogue form.

Board Rule (Default) Laver Rule ncreasing Priority Class Rule Class Laver Rule Class Class Rule Class Class Layer Rule Room Rule Class Room Class Class Room Rule

New rules can be applied to a smaller area of the board and/or they can be applied to a subset of signals such as only to a specific net class.

For example, on a multilayer PCB you often need less space between objects on inner layers than on the two outer layers. This can be handled by applying rules limited in scope to layers of the board.

Similarly, the pain of routing fanout traces to escape from a BGA is much reduced by the ability to specify a room around the fanout area and then defining a design rule with smaller clearances inside it. In this case, the scope of the rule is reduced to a small area on the PCB.

Meanwhile, on the electrical side it's quite common to assign a power net class filter to a rule. This allows you to ensure adequate space between objects on power nets and the rest of the board.

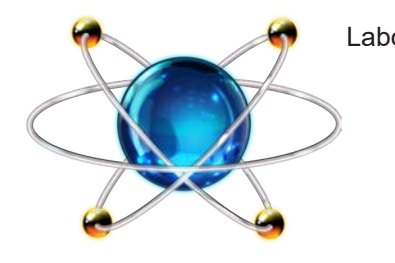

Labcenter Electronics Ltd 21 Hardy Grange **Grassington** North Yorkshire BD23 5AJ England

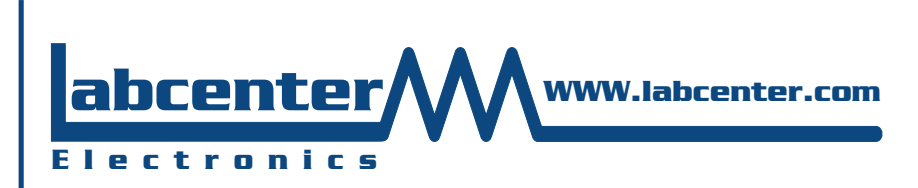

Tel: +44 (0) 1756 753440 Email: info@labcenter.com